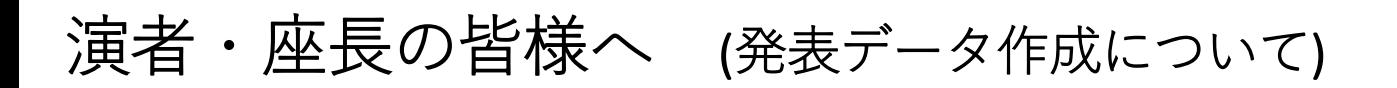

## **本フォーラムは、完全WEB開催となります。**

**セッションに参加いただくZoom URLは、会期1週間前を目途に参加申込時にご 登録いただきましたメールアドレス宛にお送りいたします。**

1.ご発表データにて使用する言語は、日本語・英語のどちらでも結 構です。

2. 発表スライドデータの1枚目は表題スライド(演題名・演者名 等)、 2 枚目は利益相反(COI)の開示スライドとしてください。 利益相反 COI の申告 について、 一般社団法人日本腎臓学会によって 定められております《02)定款、諸規定》「医学系研究の利益相反 (COI)に関する共通指針」をご確認いただき、申請見本をダウン ロードしてご利用ください。

サンプルスライドはフォーラムホームページよりダウンロードいた だけます。

3.発表用スライドデータは、16:9で作成してください。

ご発表データはご自身のPCにあるデータをスライド共有にてご使用 ください。

ご発表途中での通信障害や画質低下の原因となりますので、動画と アニメーションは最小限のご利用でお願いいたします。

演者・座長の皆様へ (当日のご発表について)

**1.有線LAN(推奨)あるいはWiFi についてはこれまで ZOOM オンライン会議 で使用された安定した回線をお使いください。**

**2.ご発表は、ご自身のPCからスライド画面共有を行っていただきます。画面 共有されるパワーポイントファイルは事前に立ち上げておいてください。**

**3.ご発表終了時には、必ず「画面共有」をOFFにしてください。(次の発表 者が発表できなくなりますのでご注意ください)**

**4.「ZOOM」と「パワーポイント」以外のアプリケーションは事前にすべて 終了しておいてください。(PCも再起動していただくことをお勧めいたしま す)**

**5.「動画内での音声利用」、「発表者ツール」、「外部モニター」の使用は 避けてください。**

**6.動画を使用される場合には必ず「ZOOMテストサイト (https://zoom.us/test)」にて動画が安定して視聴できることをご確認くださ**

**い。**

**7.PCの内蔵バッテリーではなく必ずAC電源につないで参加してください。**

**8.PC内蔵スピーカー・内蔵マイクの使用は避けてください。ヘッドセットの ご利用をお勧めいたします。**

**9.ヘッドセットをお使いの場合、ヘッドセットのマイクのスイッチは常にON のままにしてください。音声ミュートは ZOOM 上のボタンで操作してくださ い。**

**10.演者が発表時に「マイクがオンになっていない」、「スライドが画面共有 されていない」などの場合には、座長より速やかにお声掛けください。**

**11.各セッションの打ち合わせは「セッション開始30分前」より事前打ち合わ せ用のZoomミーティング内にて開始いたします。これによりスライドチェッ クや回線の安定性、音声の確認などができますので、「セッション開始30分 前」にZOOMへログインいただきますようご協力をお願いいたします。ただし、 直前まで別セッションのお役目がある場合は、可能なタイミングでお入りいた だいて結構です。その場合は、ビデオと音声をミュートにして入室してくださ い。事前打ち合わせ終了後、本番用のZoomウェビナーにご移動いただく形と なります。**